#### POLITECNICO DI TORINO

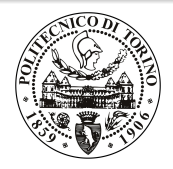

## Beamer2Thesis 2.1, thesis theme for Beamer

Relatore

Mario Rossi

Candidato Claudio Fiandrino

4 dicembre 2019

### Introduzione

- $\triangleright$  Beamer è una classe LATEX che permette di creare presentazioni
- $\triangleright$  Beamer2Thesis è un pacchetto Beamer che permette di creare presentazioni per la tesi
	- $\triangleright$  con comandi specifici ed appositi
	- $\triangleright$  usando TorinoTh, un tema Beamer

### Il tema TorinoTh

- $\triangleright$  TorinoTh (TorinoThesis) è un tema basato su Torino, un tema Beamer, estendendolo
	- $\triangleright$  Torino è un tema realizzato da Marco Barisione
	- $\triangleright$  [http://blog.barisione.org/2007-09/torino-a-pretty-theme-for-latex](http://blog.barisione.org/2007-09/torino-a-pretty-theme-for-latex-beamer/)[beamer/](http://blog.barisione.org/2007-09/torino-a-pretty-theme-for-latex-beamer/)
- $\blacktriangleright$  I nomi sono simili, perchè, anche io come lui, frequento il Politecnico di Torino, ma voglio precisare che TorinoTh permette solo di realizzare presentazioni per tesi

## Il tema TorinoTh

- Il tema consiste in:
	- $\triangleright$  beamercolorthemetorinoth.sty definisce i colori e permette all'utente di scegliere fra tre possibili scelte: blue (default), green or red
	- $\triangleright$  beamerfontthemetorinoth.sty definisce i fonts utilizzati
	- $\triangleright$  beamerinnerthemetorinoth.sty definisce la pagina iniziale e gli elenchi puntati e numerati
	- $\triangleright$  beamerouterthemetorinoth sty definisce le intestazioni di inizio e piè di pagina

4 of 40

 $\triangleright$  beamertheme Torino Th.sty include tutti i files precedenti

### Installazione

Beamer2Thesis è distribuito da:

- $\blacktriangleright$  TeX Live
- $\blacktriangleright$  MiKTeX

Per cercare e installare il tema, potete usare, rispettivamente, il Package Wizard di MiKT<sub>F</sub>X (Start/MiKTeX/2.9/) e il TeX Live Manager di TEXLive. Personalmente, suggerisco di usare use TEXLive: funziona sia su Linux, Mac e Windows. Effettivamente, l'installazione su Linux è un po' complicata, ma esiste una guida molto ben curata di Enrico Gregorio che vi può aiutare

<span id="page-4-0"></span> $\triangleright$  [download della la guida](http://profs.sci.univr.it/~gregorio/texlive-ubuntu.pdf)

## Installazione (II)

In alternativa, Beamer2Thesis può essere scaricato dalla mia pagina personale come file .zip

- $\triangleright$  [http://claudiofiandrino.altervista.org/latex](http://claudiofiandrino.altervista.org/latex_projects.html)\_projects.html
- o dalla pagina ufficiale:
	- $\triangleright$  <http://cfiandra.github.com/Beamer2Thesis/>

Ovviamente deve essere installato seguendo la procedura standard di installazione manuale di un pacchetto: suggerisco, ancora di leggere la guida di Enrico Gregorio

### Le guide

- $\blacktriangleright$  Le slide seguenti illustrano tutte le possibili opzioni selezionabili
- $\triangleright$  Come esempi dove le varie opzioni solo utilizzate, è possibile consultare le seguenti guide:
	- $\triangleright$  beamer2thesis.pdf è la guida standard, in inglese, dove sono utilizzate le opzioni standard
	- $\triangleright$  beamer2thesis\_ita.pdf è la guida in italiano, con tema di colore verde e opzioni diverse da quelle standard

### Come leggere le guide

- $\triangleright$  Entrembe le guide spiegano le opzioni generali; per avere una panoramica completa, potete guardare entrembe le guide, perchè in ognuna di esse è riportata la configurazione
- $\triangleright$  Ogni volta che un'opzione è attiva o no di *default*, è possibile ometterla nel premabolo
- $\triangleright$  Ogni volta che un'opzione si attiva con true, potete disabilitarla con false; ad esempio:

secondcandidate=false secondcandidate=true

### Il preambolo

- $\triangleright$   $\dot{E}$  la prima cosa che si deve dichiarare nel preambolo
- In generale il codice è:  $usethem [.. options ..]$  {TorinoTh}
- $\blacktriangleright$  Ecco un esempio:

```
\documentclass{beamer}
\usetheme[language=italian,
          titlepagelogo=logopolito,
          bullet=triangle,
          pageofpages=of,
          titleline=true,
          color=green
          ]{TorinoTh}
```
### Alcune opzioni generali

- 1. L'opzione pageofpages definisce una stringa fra l'attuale numero di slide e il totale
	- $\triangleright$  la stringa di default usata è of
- 2. Se l'opzione *titleline* è settata a *true*, una linea orizzontale viene creata sotto il titolo della slide, con il colore del tema
	- $\triangleright$  l'opzione per default è true; usare false per disabilitare
- 3. L'opzione notshowauthor definita come true permette di non mostrare il nome dell'autore nel footer
	- $\triangleright$  il default è *false*
- 4. L'opzione titlepagelogo rappresenta il nome del logo principale: deve essere un file .jpg, .pdf, .png
	- $\triangleright$  per includere il logo della vostra Università, seguite le procedure della prossima slide

### Come inserire un nuovo logo

Ci sono diversi modi per inserire il vostro logo (per persone molto esperte in  $\text{AT} \neq X$  non è certo un problema), ma suggerisco questo metodo generale:

- $\triangleright$  scaricate il file .zip dalla mia pagina personale ed estraetelo
- $\triangleright$  copiate il vostro logo nella directory LaTeX (troverete già altri due loghi)
- <span id="page-10-0"></span> $\rightarrow$  installate il pacchetto nel vostro albero personale seguendo la procedura standarad per installare un pacchetto (guida riportata in slide [5\)](#page-4-0)

### Altre opzioni: simboli per gli elenchi

- $\triangleright$  L'opzione *bullet* può essere usata per selezionare il simbolo da utilizzare negli elenchi puntati
	- $\triangleright$  square: un quadrato interamente colorato ( $\blacksquare$ ) per elenchi con annidamento di primo e terzo livello e un quadrato bianco all'interno  $(\square)$  per il secondo livello di annidamento
	- $\triangleright$  diamond: un rombo interamente colorato ( $\bullet$ ) per elenchi con indentazione di primo e terzo livello e un rombo bianco all'interno  $\circ$ ) per il secondo livello di annidamento
	- $\triangleright$  triangle: un triangolo interamente colorato ( $\triangleright$ ) per elenchi con annidamento di primo e terzo livello e un triangolo bianco all'interno  $(\triangleright)$  per il secondo livello di annidamento
	- $\triangleright$  circle (default): un cerchio interamente colorato ( $\cdot$ ) per elenchi con annidamento di primo e terzo livello e un cerchio bianco all'interno (◦) per il secondo livello di annidamento

## Lingue

- $\triangleright$  Tutte le lingue sono disponibili, ma le due principali sono:
	- $\triangleright$  inglese
	- $\triangleright$  italiano
- $\triangleright$  La scelta di una delle due lingue principali implica che, nella pagina iniziale, date e label (Supervisor, Candidate, Relatore, Candidato) siano riportate esattamente in modo automatico
- $\triangleright$  Per selezionare la lingua italiana, ad esempio, usate nel preambolo: language=italian il nome deve essere quello utilizzato dal pacchetto babel or dal comando \setmainfont con  $\mathsf{X}\rule[0.12em]{0.13em}{0.12em}\hspace{-0.13em}$
- $\triangleright$  Se la lingua selezionata non è una delle due principali, occorre ridefinire manualmente le label del frontespizio (si riporta un esempio nella diapositiva successiva)

# Lingue (II)

- $\triangleright$  Un esempio con la lingua spagnola:
	- \usetheme[language=spanish,...]{TorinoTh} \setrellabel{Relator Tesis}
	- \setcandidatelabel{Candidato}
	- \setassistentsupervisorlabel{Co Tesis} \setsubject{Tesis}
- $\blacktriangleright$  I comandi illustrati sono obbligatori quando non si utilizza una delle due lingue principali
- $\triangleright$  Se avete scelto una lingua e volete cambiarla, può succedere che, la prima compilazione dia questo errore:
	- ! Package babel Error: You haven't loaded the option -lingua- yet non spaventatevi e compilate nuovamente: funzionerà!

## Codifica

Per non forzare l'utente ad utilizzare esclusivamente la codifica utf8x, questa versione risolve il problema introducendo l'opzione coding; le possibili scelte sono:

- $\triangleright$  coding=utf8x (default)
- $coding=utf8$
- $\triangleright$  coding=latin1

Un avviso: il programma non controlla eventuali errori di inserimento ed è compito del lettore assicurarsi di scegliere la giusta codifica che il suo sistema richiede.

## Secondo logo

- $\triangleright$  Se è necessario inserire un secondo logo (ad esempio per una tesi di laurea con doppio titolo), un'opzione permette di visualizzarlo nella pagina iniziale
- $\triangleright$  Quando l'opzione *secondlogo* è true, dovete utilizzare il comando \titlepagesecondlogo{name-logo} per inserire il logo: se non `e presente si verifica un errore
- ► Come il logo principale, anche il secondo logo deve essere un'immagine in .jpg, .pdf, .png, e, potete inserirlo, utilizzando le stesse regole spiegate nella slide [11](#page-10-0)

### Terzo logo

- $\triangleright$  Eventualmente, se è necessario un terzo logo, avete la possibilità di inserirlo settando l'opzione thirdlogo a true
	- $\triangleright$  il default è *false*
- L'immagine deve essere caricata seguendo le procedure descritte per il primo e secondo logo; poi utilizzate il comando \titlepagethirdlogo{name-logo} per inserire il logo nel frontespizio
- $\triangleright$  Naturalmente, potete usare questa opzione se, e solo se, anche il secondlogo è true
- $\blacktriangleright$  Quando inserite tre loghi usate, come riferimento per le dimensioni, la figura logopolito: in questo modo risulteranno perfettamente allineati

### Secondo candidato

- $\triangleright$  È possibile che in una tesi ci siano due candidati: Beamer2Thesis gestisce con facilit`a questo caso
	- $\triangleright$  il primo candidato è anche l'autore
	- $\triangleright$  il secondo candidato viene inserito con il comando \secondcandidate{nome-cognome} quando l'opzione secondcandidate è true
- I Naturalmente, in presenza di due candidati, la label Candidate diventa Candidates e la label Candidato diventa Candidati
- $\triangleright$  Con due candidati, il footer cambia e l'autore non viene mostrato (la ragione è semplice: due autori più il titolo rendono il footer troppo grande)

### Relatore e Correlatore

- $\triangleright$  Per inserire il relatore è sufficiente usare il comando \rel{nome-cognome}
- $\blacktriangleright$  Inoltre, è possibile inserire il correlatore:
	- $\triangleright$  settando l'opzione assistantsupervisor a true (il default è false)
	- $\triangleright$  usare il comando \assistantsupervisor{nome-cognome}
- $\blacktriangleright$  Le label sono inserite in base alla lingua selezioanta

### Secondo Relatore e Correlatore

<span id="page-19-0"></span>Esiste la possibilità di inserire un secondo relatore e correlatore:

- $\blacktriangleright$  grazie alle opzioni:
	- $\triangleright$  secondsupervisor settato a true (default is false)
	- $\triangleright$  secondassistantsupervisor settato a true (default is false)
- $\blacktriangleright$  i nomi possono essere inseriti con:
	- $\triangleright$  il comando \secondsupervisor per il relatore
	- $\triangleright$  il comando\secondassistantsupervisor per il correlatore; in questo caso, si può utilizzare questo comando soltanto se l'opzione assistantsupervisor è true
- ► come sempre, le label si aggiornano correttamente a seconda della lingua scelta e al plurale

## Vantaggi e Svantaggi

A volte è utile evidenziare vantaggi e svantaggi di un determinato argomento: anzichè elencarli con gli ambienti normali, esiste la possibilità di impiegare due nuovi ambienti (adv and disadv). Il metodo di utilizzo è il seguente:

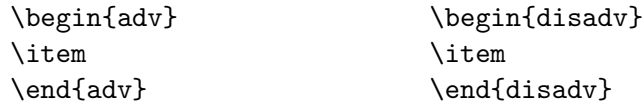

Nella slide seguente è riportato un esempio.

### Perchè usare Beamer2Thesis

Vantaggi:

- ✓ Semplice da installare
- ✓ Facile la personalizzazione
- $\sqrt{\ }$  Possibilità di utilizzare diverse funzionalità

Svantaggi:

- ✗ Difficile gestione di titoli enormemente lunghi
- ✗ Se trovate altri svantaggi.. contattatemi

### Infine i colori

- $\triangleright$  Esistono tre possibili sfumature cromatiche:
	- $\triangleright$  blu
	- $\triangleright$  verde
	- $\triangleright$  rosso
- La sfumatura desiderata viene scelta con l'opzione color dalla lista precendente e, di conseguenza, sono definite intestazioni di inizio e piè di pagina, il frontespizio, i simboli degli elenchi e i colori di evidenziazione del testo
- $\blacktriangleright$  Ad esempio: color=green

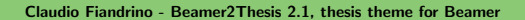

# <u>XəlATEX</u>

Grazie ad un suggerimento e al prezioso aiuto di Nicola Tuveri,  $\,$  Beamer $\,$ 2 $\,$ Thesis supporta  $\rm X$   $\!\!-\!\!$   $\rm T$   $\!\!-\!\!$  and  $\rm X$   $\!\!-\!\!$   $\!\!-\!\!$   $\!\!-\!\!$   $\!\!$   $\!\!$   $\!\!$   $\!\!$   $\!\!$   $\!\!$   $\!\!$   $\!\!$   $\!\!$   $\!\!$   $\!\!$   $\!\!$   $\!\!$   $\!\!$   $\!\!$   $\!\!$   $\!\!$   $\!\!$   $\!\!$   $\!\!$ Pertanto potete scegliere il vostro font preferito per personalizzare ulteriormente la presentazione. Ecco alcuni esempi: Rimuovere il commento seguenti righe di codice se si utilizza X<del>J</del>LTEX!

# X<u>∃l<sup>A</sup>TEX : il codice</u>

Per realizzare gli esempi riportati nella slide precedente, il codice da utilizzare è:

```
\fontspec[Ligatures={Common, Historical}]{Linux Libertine O Italic}
\fontsize{12pt}{18pt}\selectfont Questo è strano!
\fontspec{TeX Gyre Pagella}
\selectfont{Anche questo è strano}\\
\fontspec[ SizeFeatures={
{Size={-10}, Font=TeX Gyre Bonum Italic, Color=AA0000},
{Size={10-14}, Color=00AA00},
{Size={14-}, Color=0000FA}} ]{TeX Gyre Chorus}
\selectfont{Come personalizzare i font?}\par
\begin{itemize}
\item {\LARGE Parola}
\item Parola
```
\item {\tiny Parola}

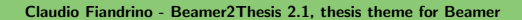

### Block

Beamer permette di utilizzare gli ambienti *block*: sono molto comodi in alcune applicazioni. Per esempio:

### Perchè usare Beamer2Thesis? Vantaggi

- ✓ Semplice da installare
- ✓ Facile la personalizzazione
- Possibilità di utilizzare diverse funzionalità

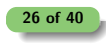

### Block

Beamer permette di utilizzare gli ambienti *block*: sono molto comodi in alcune applicazioni. Per esempio:

### Perchè usare Beamer2Thesis? Vantaggi

- ✓ Semplice da installare
- ✓ Facile la personalizzazione
- $\sqrt{\ }$  Possibilità di utilizzare diverse funzionalità

#### Perchè usare Beamer2Thesis? Svantaggi

- ✗ Difficile gestione di titoli enormemente lunghi
- ✗ Se trovate altri svantaggi.. contattatemi

### Block: codice

La slide precedente è stata realizzata con il seguente codice:

```
\begin{block}<1->{Perch`e usare Beamer2Thesis? Vantaggi}
\begin{adv}
\item Semplice da installare
\item Facile la personalizzazione
\item Possibilit`a di utilizzare diverse funzionalit`a
\end{adv}
\end{block}
\begin{block}<2->{Perch`e usare Beamer2Thesis? Svantaggi}
\begin{disadv}
\item Difficile gestione di titoli enormemente lunghi
\item Se trovate altri svantaggi.. contattatemi
\end{disadv}
\end{block}
                                                         27 of 40
```
## Block: codice (II)

Più in generale, Beamer offre la possibilità di utilizzare tre ambienti block:

- $\blacktriangleright$  block
- $\blacktriangleright$  alertblock
- $\rightarrow$  exampleblock

Per avere più dettagli, e non solo su questo argomento, suggerisco di leggere la [beameruserguide.](http://mirrors.ctan.org/macros/latex/contrib/beamer/doc/beameruserguide.pdf)

## Configurazione

- $\blacktriangleright$  La configurazione di questo tema è:
	- $\triangleright$  language=italian
	- $\triangleright$  coding=utf8x
	- $\triangleright$  titlepagelogo=name-of-the-logo
	- $\triangleright$  bullet=triangle
	- $\triangleright$  color=green
- $\blacktriangleright$  La maggior parte delle opzioni, effettivamente tutte a parte titlepagelogo, può essere omessa utilizzando il tema standard

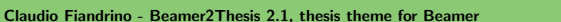

## Comportamento degli alert

Scegliendo un colore, il tema evidenzia il testo di conseguenza. Per inserire gli alert nell'ambiente itemize, potete utilizzare:

```
\begin{itemize}
\item<+-| alert@+> Mela
\item<+-| alert@+> Pesca
\end{itemize}
```
Ad esempio:

 $\blacktriangleright$  Mela

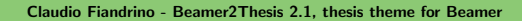

## Comportamento degli alert

Scegliendo un colore, il tema evidenzia il testo di conseguenza. Per inserire gli alert nell'ambiente itemize, potete utilizzare:

\begin{itemize} \item<+-| alert@+> Mela \item<+-| alert@+> Pesca \end{itemize}

Ad esempio:

- $\blacktriangleright$  Mela
- $\blacktriangleright$  Pesca

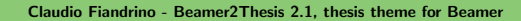

### Un diverso approccio per evidenziare il testo

Se volete evidenziare il vostro testo al di fuori dell'ambiente itemize, Beamer2Thesis offre le seguenti possibilità:

- $\rightarrow$  il comando standard \alert{testo}: evidenzia semplicemente il vostro testo
- il comando \highlight{testo}: evidenzia il vostro testo rendendolo corsivo
- $\rightarrow$  il comando \highlightbf{testo}: evidenzia il vostro testo in grassetto

Ovviamente, il colore utilizzato è quello da voi scelto nel preambolo.

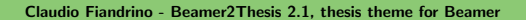

### Evidenziare formule matematiche

- $\blacktriangleright$  Il pacchetto [hf-tikz](http://www.ctan.org/pkg/hf-tikz) permette di evidenziare formule matematiche (completamente o in parte) in Beamer con animazioni semplici
- $\triangleright$  Si possono adattare i colori del tema così:

\usepackage[beamer,customcolors]{hf-tikz} \hfsetfillcolor{alerted text.fg!10} \hfsetbordercolor{alerted text.fg}

- $\triangleright$  È necessario *compilare due volte* per ottenere il risultato voluto!
- I Si legga la documentazione del pacchetto per ulteriori opzioni; un esempio di utilizzo è riportato nella diapositiva successiva.

## Evidenziare formule matematiche (II)

 $\blacktriangleright$  Esempio:

$$
x + y = 10
$$

Claudio Fiandrino - Beamer2Thesis 2.1, thesis theme for Beamer

## Evidenziare formule matematiche (II)

 $\blacktriangleright$  Esempio:

$$
(x+y=10)
$$

 $\blacktriangleright$  Codice:

\[\tikzmarkin<2->{a}x+ \tikzmarkin<1>{b}y\tikzmarkend{b} =10\tikzmarkend{a}\]

Claudio Fiandrino - Beamer2Thesis 2.1, thesis theme for Beamer

### Il risultato

Il pdf generato presenta, automaticamente, alcune proprietà:

- $\blacktriangleright$  il titolo
- $\blacktriangleright$  il nome dell'autore
- $\blacktriangleright$  l'oggetto
	- $\triangleright$  Thesis Presentation utilizzando la lingua inglese
	- $\triangleright$  Presentazione Tesi di Laurea in italiano

Tutto ciò è reso possibile grazie alle opzioni del pacchetto hyperref. Per creare riferimenti nel testo il codice da utilizzare è:

- $\blacktriangleright$  \label{nome-riferimento} nel punto sorgente
- $\rightarrow$  \ref{nome-riferimento} nel punto in cui richiamate il riferimento
- $\rightarrow$  \href{url}{name-url} per specificare indirizzi web

## Suggerimenti

 $\triangleright$  Per realizzare una slide si usa l'ambiente *frame*, con allineamenti in alto (t), al centro (c) oppure in basso (b): suggerisco di usare il primo; il codice è \begin{frame}[t]{titolo-della-slide} text

\end{frame}

 $\triangleright$  Per facilitare la scrittura ho creato un nuovo ambiente che ha questa proprietà intrinsecamente: \begin{tframe}{titolo-della-slide} text

\end{tframe}

# Suggerimenti (II)

- $\triangleright$  Per realizzare la prima pagina, è stato introdotto il comando \titlepageframe
	- $\triangleright$  naturalmente è possibile usare un approccio più standard \begin{frame}[plain] \titlepage
		-
		- \end{frame}
	- $\triangleright$  In questo caso non inserite un titolo alla slide
- $\triangleright$  Se dovete inserire del codice con gli ambenti verbatim o listings non utilizzate tframe, ma:

\begin{frame}[t,fragile]{titolo-della-slide}

\verb!codice!

\end{frame}

# Suggerimenti (III)

 $\triangleright$  Se il titolo è troppo lungo rischia di non essere perfettamente inserito a fondo diapositiva, perciò si può utilizzare il titolo corto; ad esempio:

\title[Titolo corto]{Titolo lungo}

In questo modo il titolo lungo viene soltanto inserito nel frontespizio.

In caso si abbiano più di due relatori o correlatori, suggerisco di inserirli con i comandi riportati in slide [20](#page-19-0) separati da una virgola.

## Su Facebook

La rilevanza di Facebook, ad oggi, è nota a tutti: per questo motivo, esistono:

- $\blacktriangleright$  il gruppo [Beamer2Thesis](https://www.facebook.com/#!/groups/beamer2thesis/)
- $\blacktriangleright$  la pagina [Beamer2Thesis](https://www.facebook.com/#!/pages/Beamer2Thesis/112814205489099)

In questo modo potete postare i vostri commenti, suggerimenti, idee e domande in modo più *familiare*. Inoltre è possibile trovare ulteriori esempi.

## Cronologia

Di seguito sono riportate le principali caratteristiche delle versioni:

- $\triangleright$  iniziale (2011-01-17):
	- $\triangleright$  colori, secondo logo, secondo candidato, ambiente tframe, titleline, bullet, lingue (inglese, italiano), separatore per la numerazione delle slide;
- $\blacktriangleright$  versione 2.0:
	- $\triangleright$  terzo logo, correlatore, nuovi modi di evidenziazione del testo, comando per il frontespizio, nuovi ambienti adv e disadv, supporto a X<sub>I</sub>TEX e X<sub>I</sub>LTEX , ambienti block;
- $\blacktriangleright$  versione 2.1:
	- $\triangleright$  opzione sulla codifica, secondo relatore, secondo correlatore.
- $\triangleright$  versione  $2.2$ 
	- $\triangleright$  supporto per più lingue, titolo corto, suggerimento per evidenziare formule matematiche.

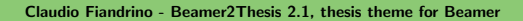

## Ringraziamenti

- $\triangleright$  Voglio ringraziare le persone, che con preziosi suggerimenti, hanno contribuito alla realizzazione:
	- $\triangleright$  Alessio Califano
	- $\triangleright$  Alessio Sanna
	- $\triangleright$  Luca De Villa Palù
	- $\triangleright$  Mariano Dave Graziano
	- $\triangleright$  Giovanna Turvani
	- $\triangleright$  Mattia Stefano
	- $\triangleright$  Nicola Tuveri
	- $\triangleright$  Giuliana Galati

Un ringraziamento speciale è per il professor Claudio Beccari per i commenti sulla prima versione.